## **2. Creating Windows Application**

## **To create a C# Windows application**

- 1. On the **File** menu, point to **New**, and then click **Project**.
- 2. Ensure the **Windows Application** template is selected, in the **Name** field, type **MyProject**, and click **OK**.

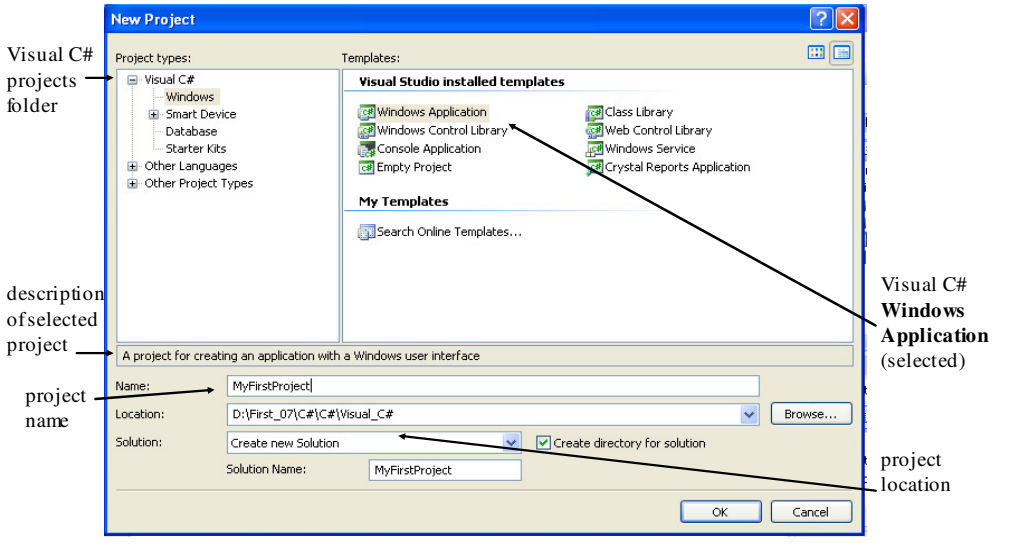

Dr Izeddin Hidar 2007

3. You will see a Windows Form in the Windows Forms designer. This is the user interface for your application..

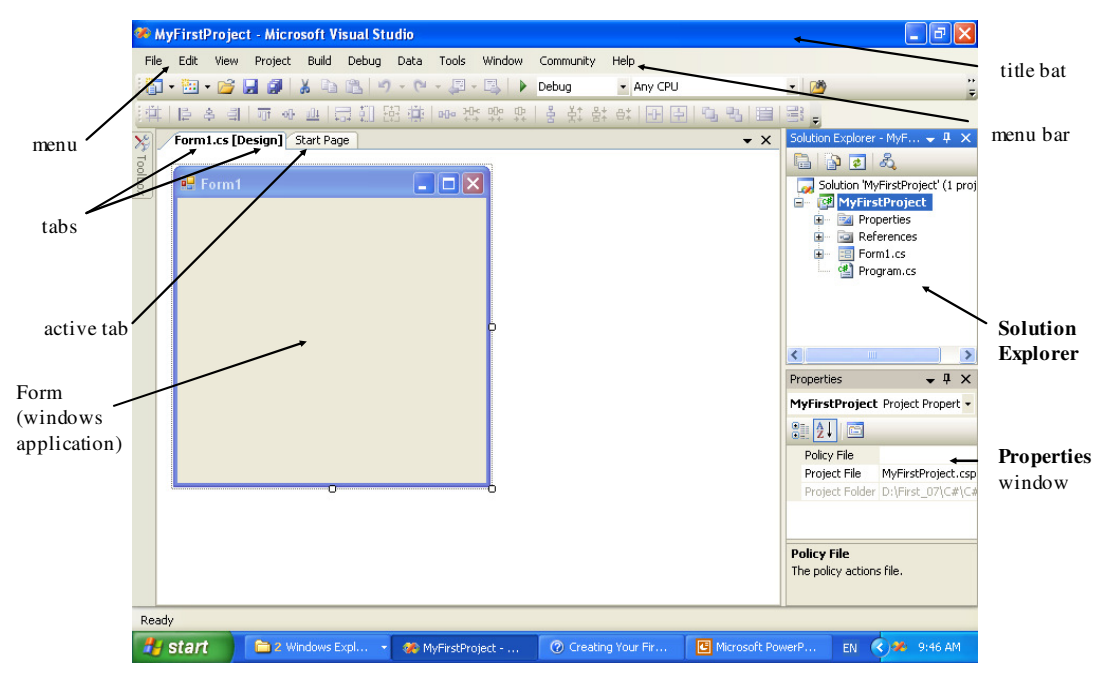

Dr Izeddin Hidar 2007

6

4. On the **View** menu, click **Toolbox** to make the list of controls visible.

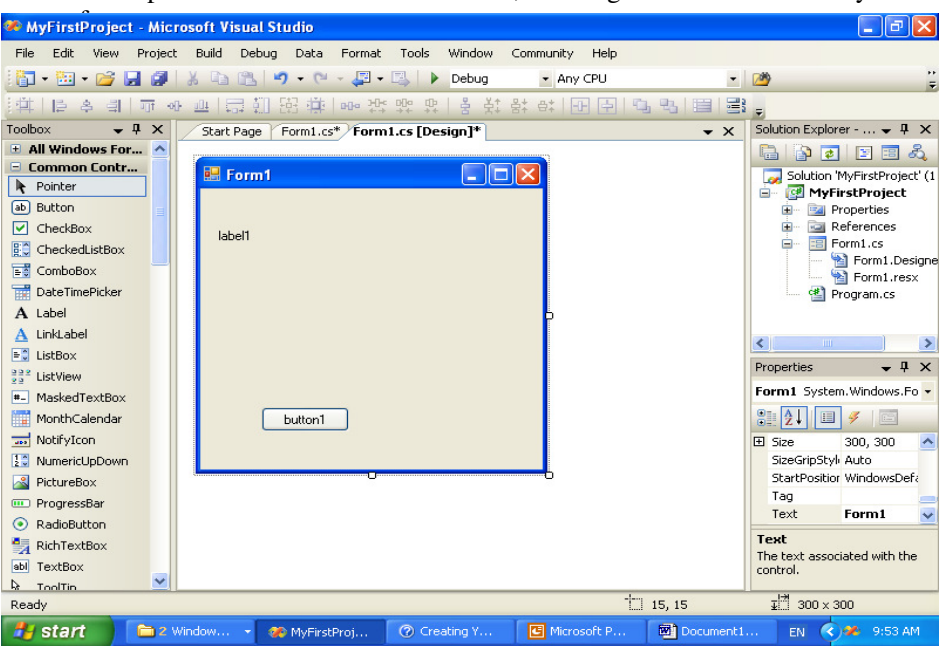

5. Expand the **Common Controls** list, and drag the **Label** control to your

Dr Izeddin Hidar 2007

- 7. Double-click the new button to open the Code Editor. Visual C# has inserted a method called button1\_Click that is executed when the button is clicked.
- 8. Change the method to look like this:

```
private void button1_Click(object sender, EventArgs e)
{
    label1.Text = "You are welcome in C# windows application";
}
```
Dr Izeddin Hidar 2007

8